# *French classroom resource labels*

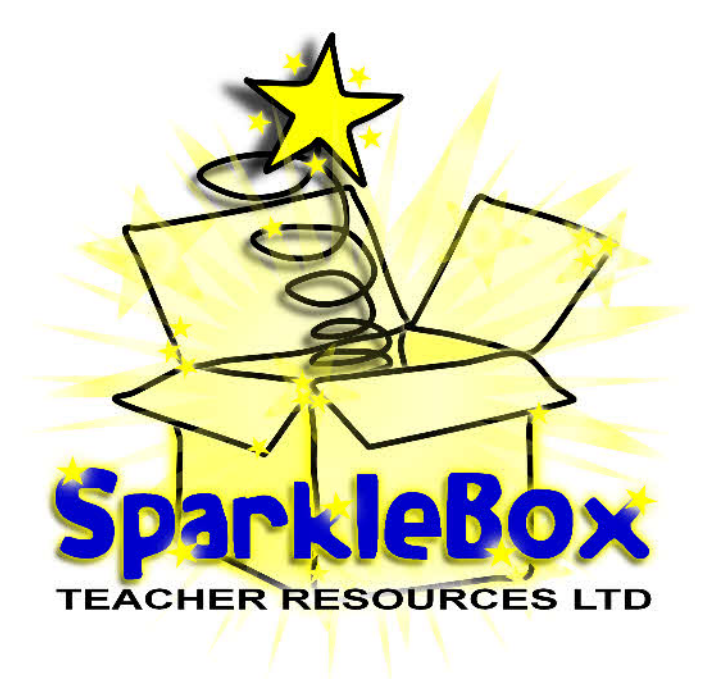

## *Many thanks for visiting SparkleBox, enjoy using the resource!*

*Regards,*

## *The SparkleBox Team*

#### **How to shrink the print size**

If you want to print these smaller than A4, simply follow the instructions below before printing:

- 1. In Adobe Reader, click the File menu (top left).
- 2. Select 'Print...'.
- 3. Click the drop-down box next to 'Print Scaling' and select Multiple Pages per sheet.
- 4. You can then select various options that will reduce the size of the print outs and allow you to print several pages on one sheet of paper.

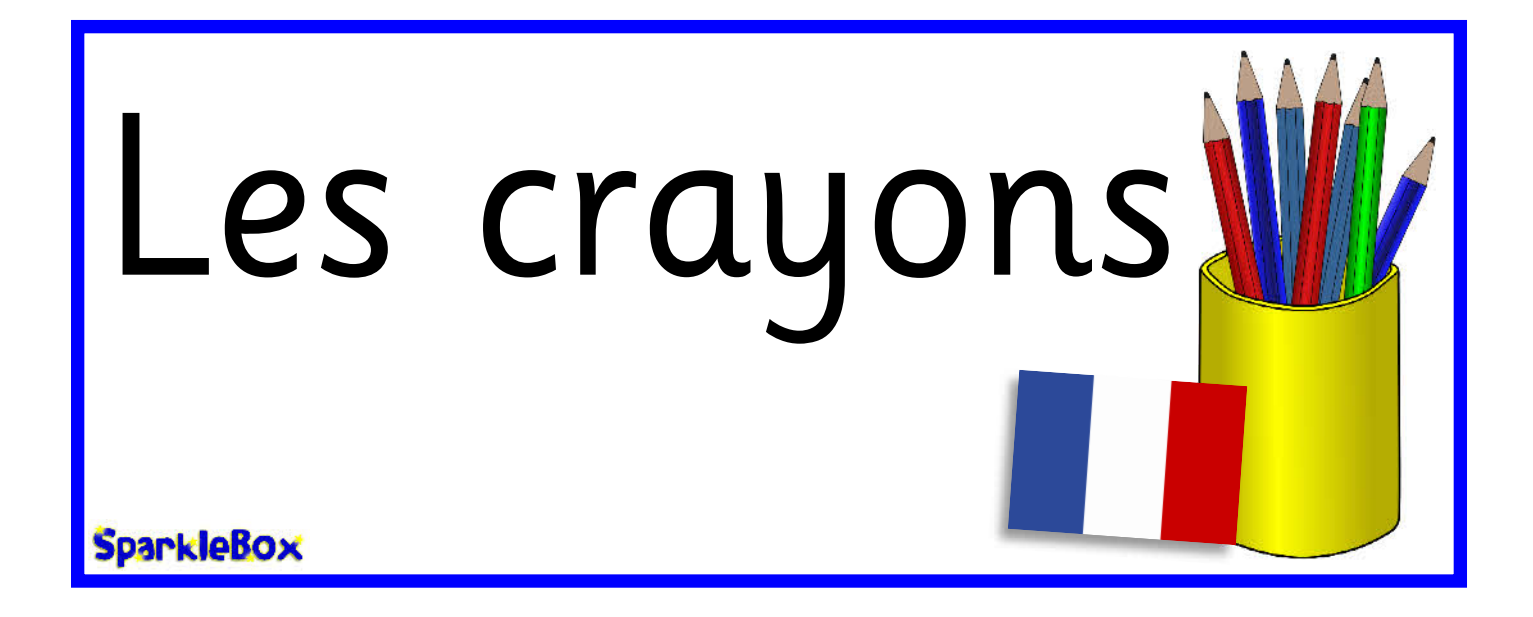

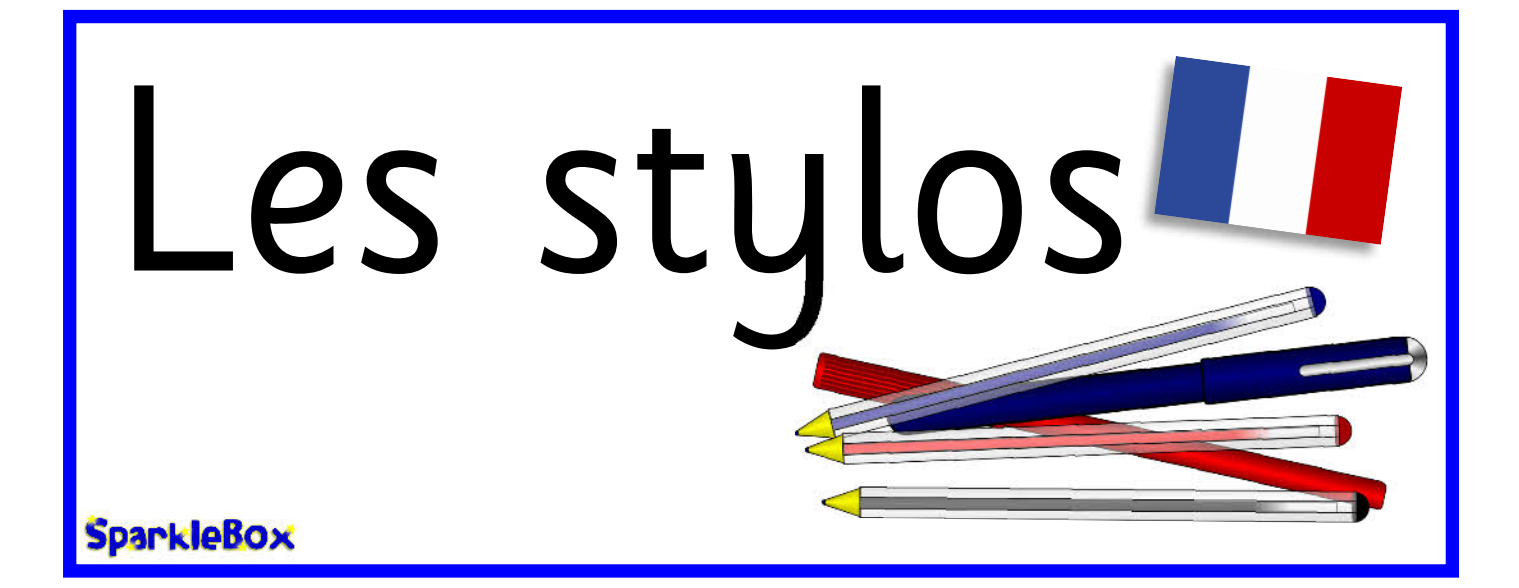

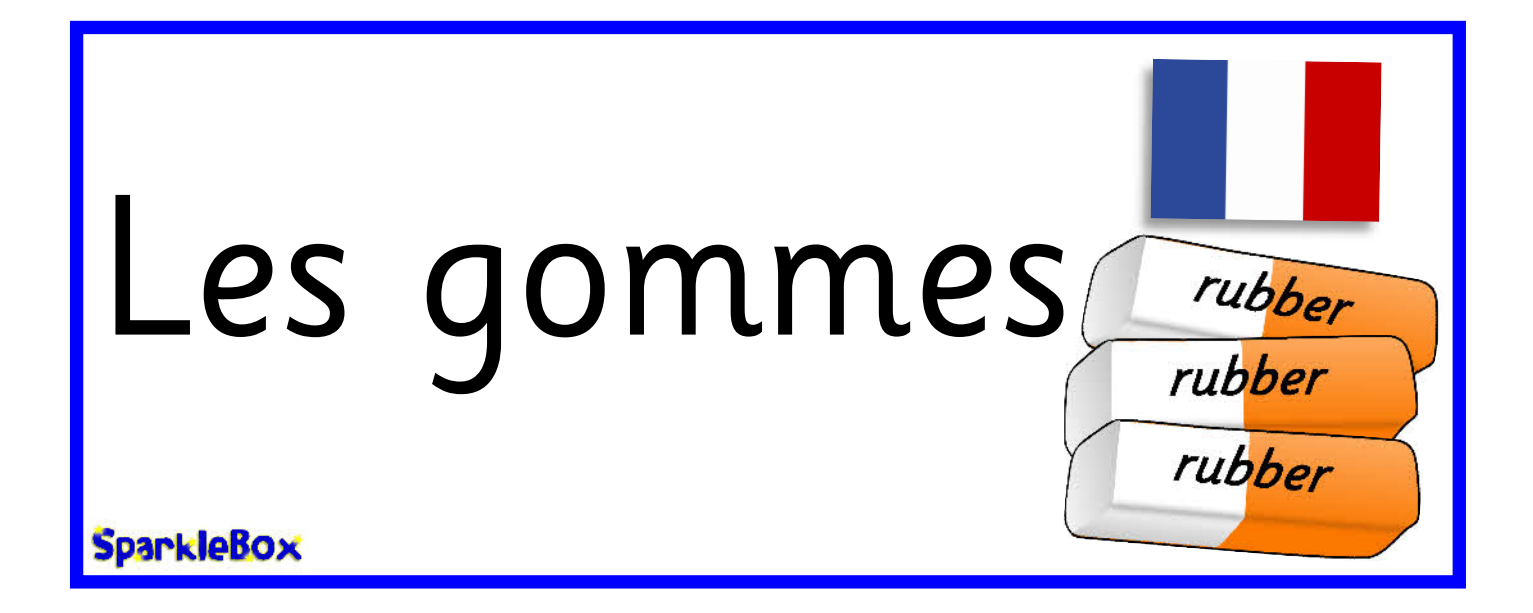

**SparkleBOx** © Copyright 2009, SparkleBox Teacher Resources (www.sparklebox.co.uk)

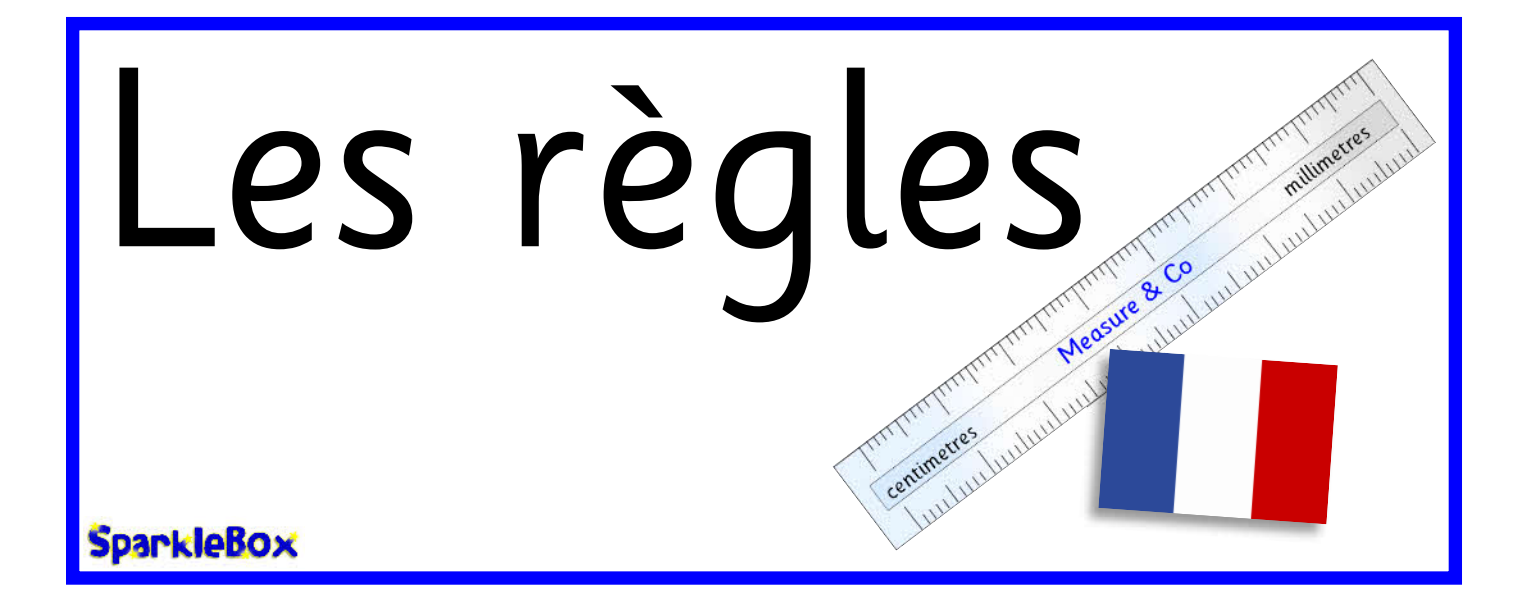

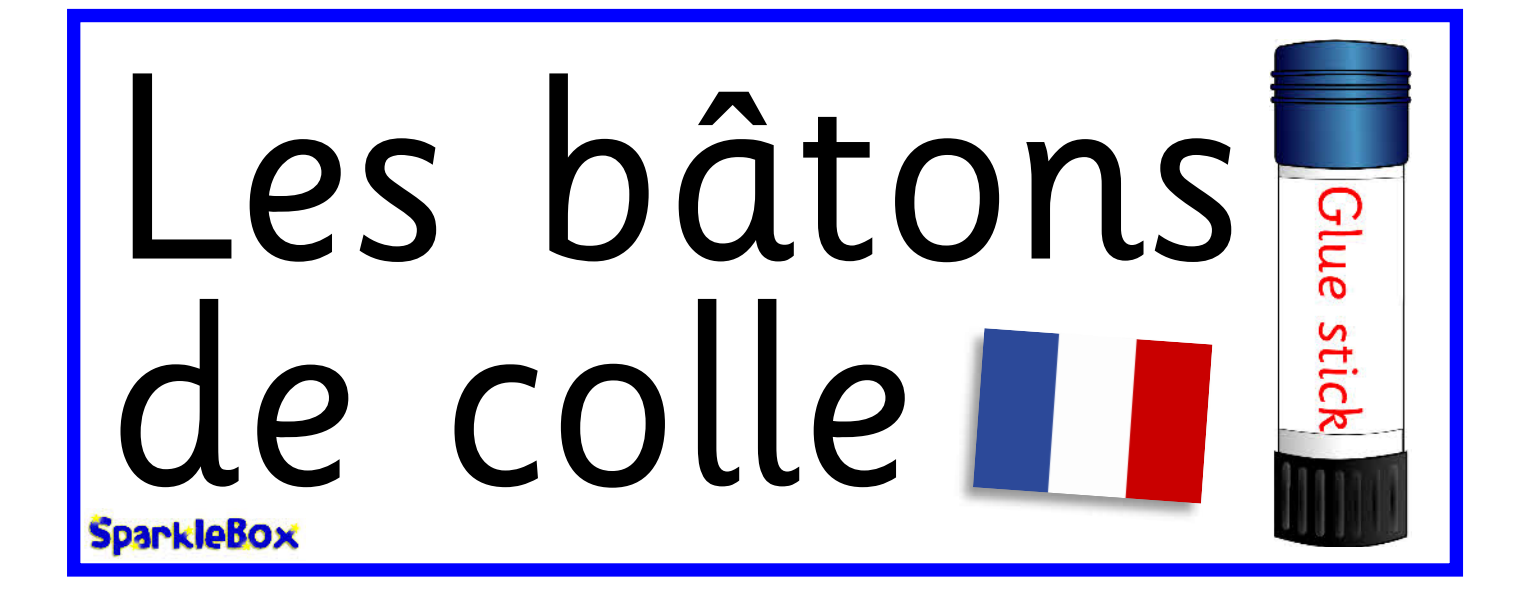

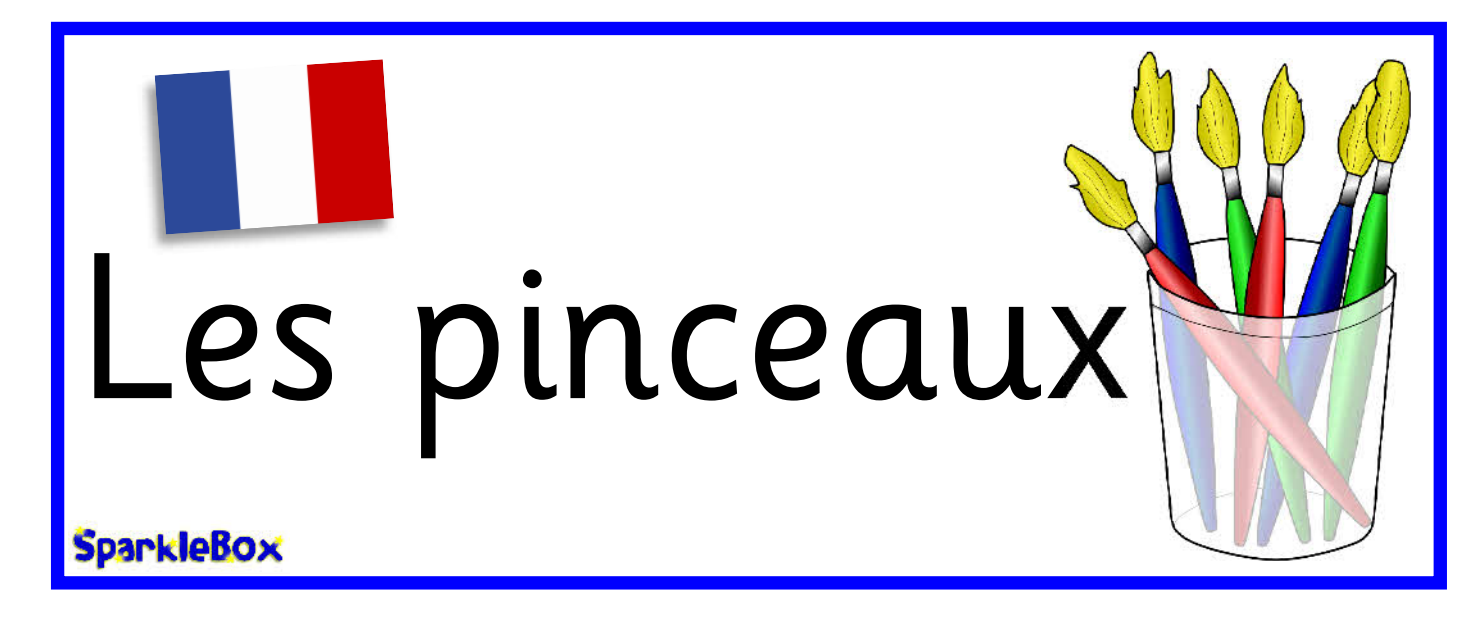

**SparkleBox** © Copyright 2009, SparkleBox Teacher Resources (www.sparklebox.co.uk)

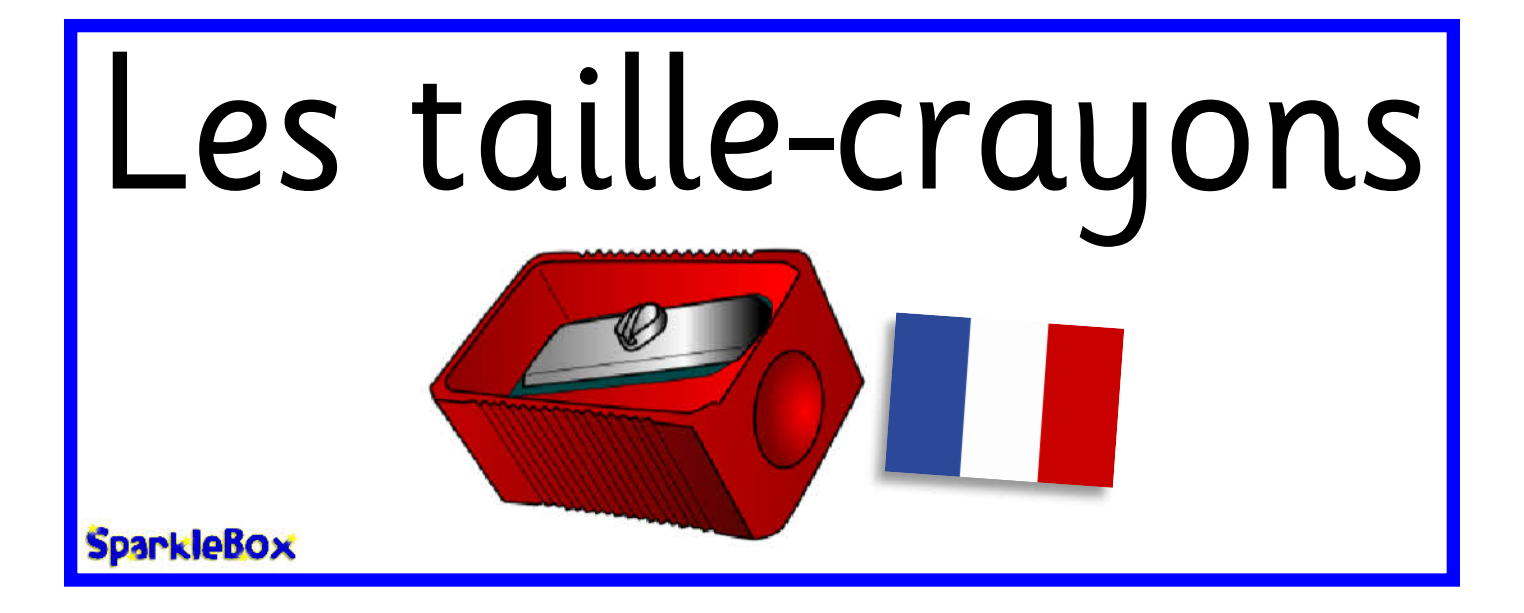

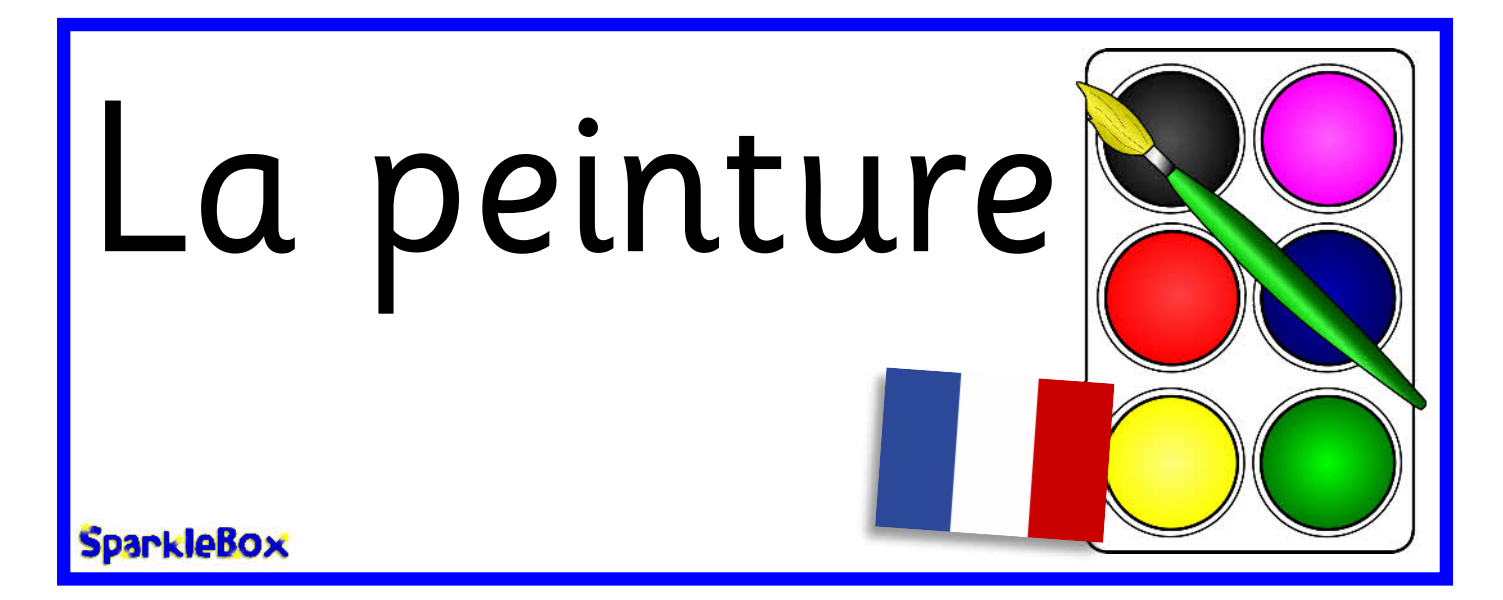

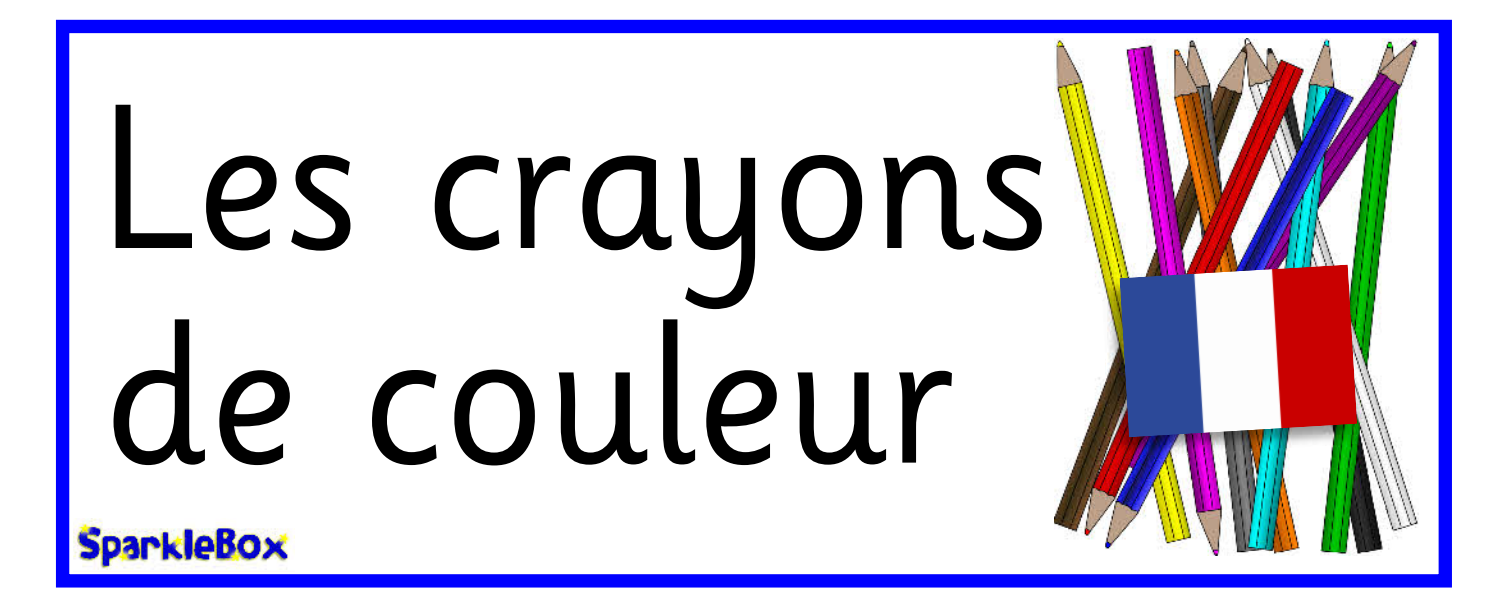

**SparkleBOx** © Copyright 2009, SparkleBox Teacher Resources (www.sparklebox.co.uk)

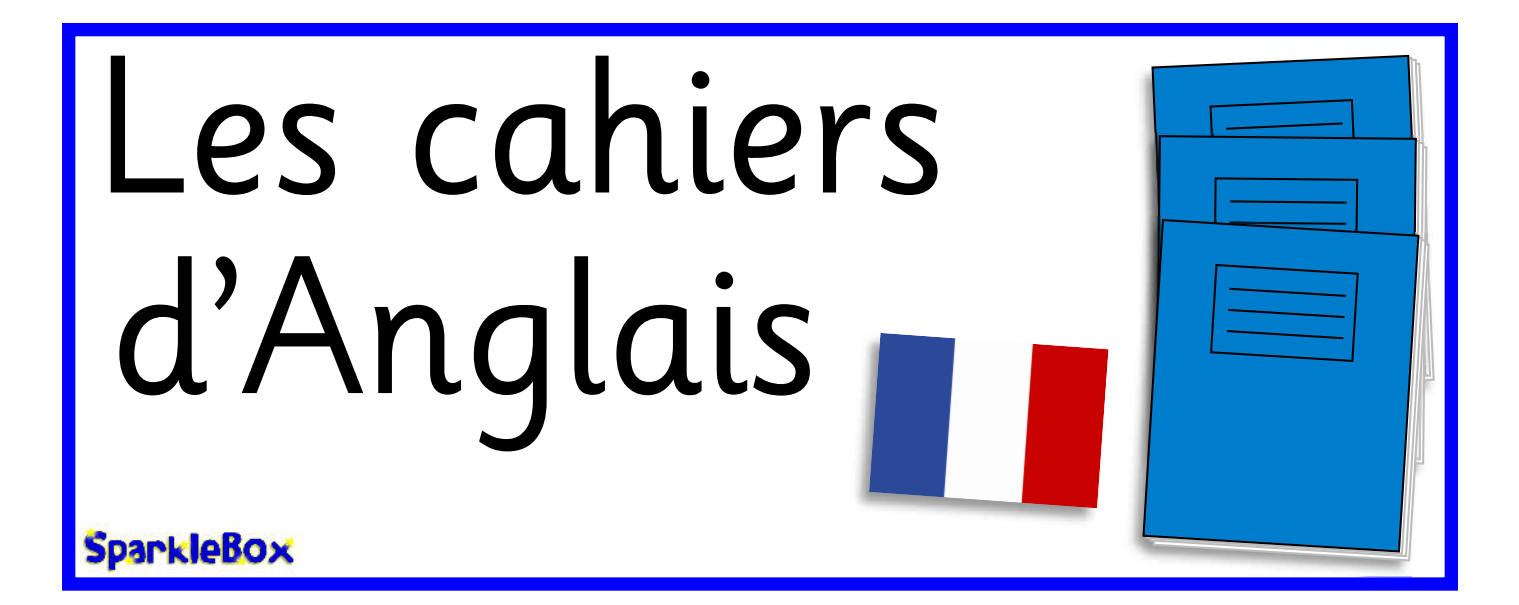

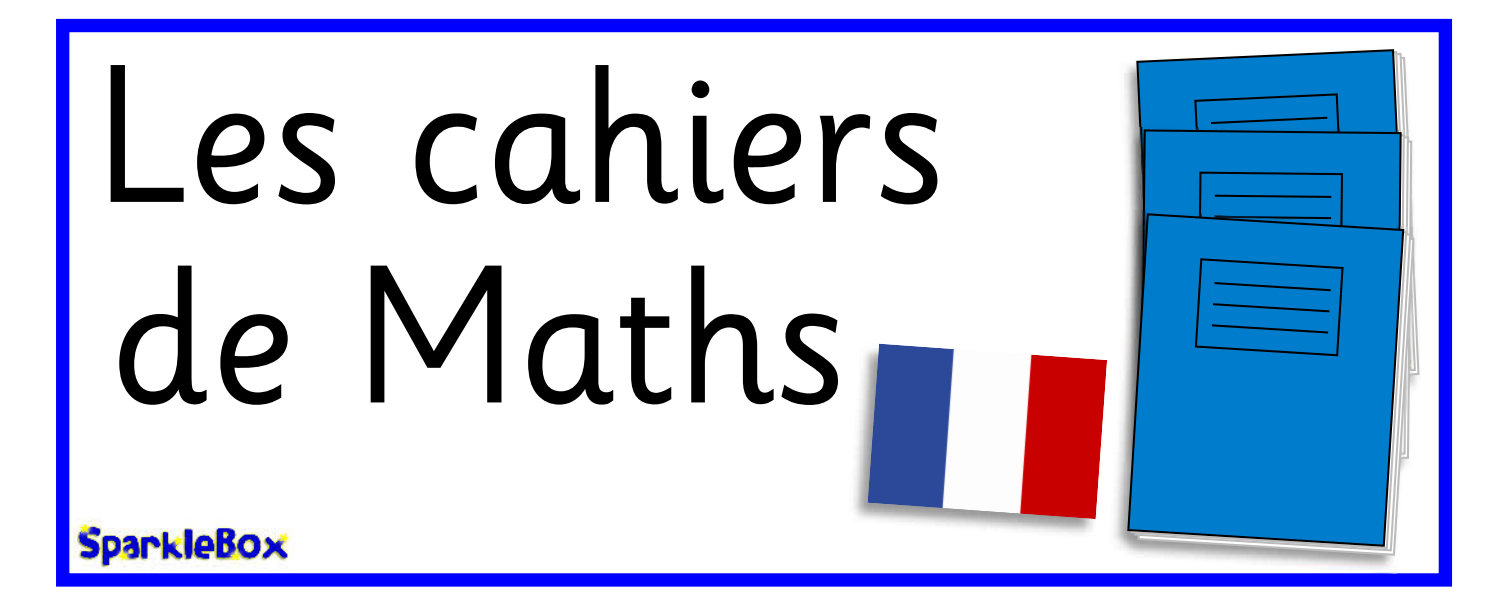

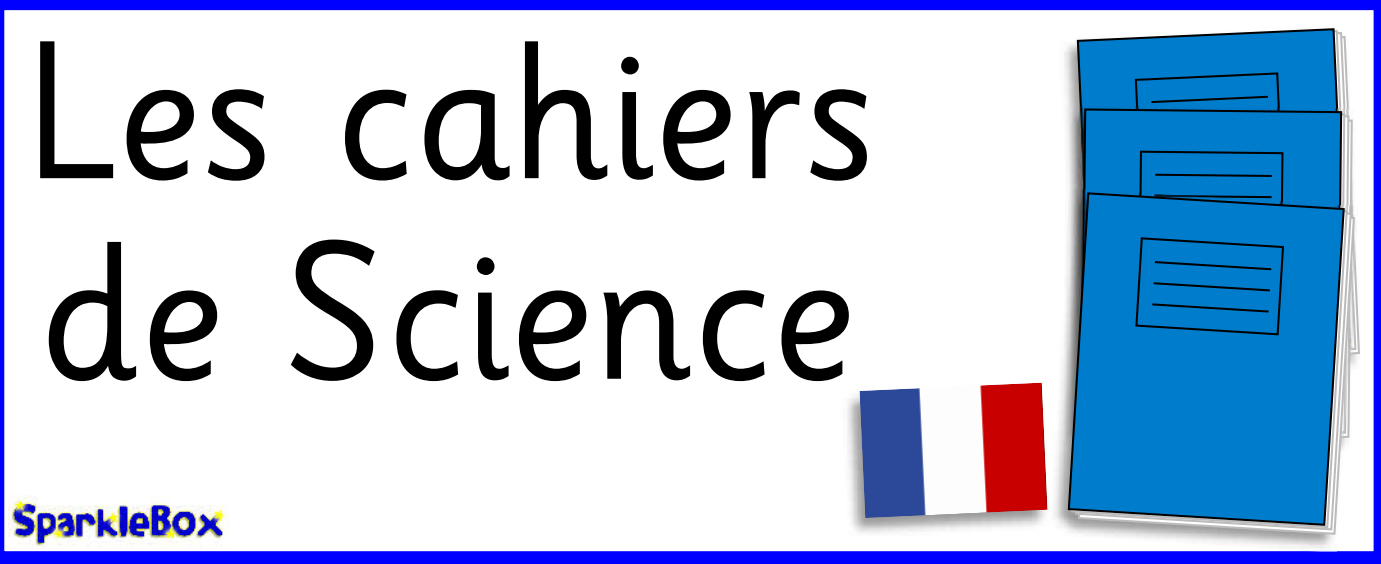

**SparkleBox** © Copyright 2009, SparkleBox Teacher Resources (www.sparklebox.co.uk)

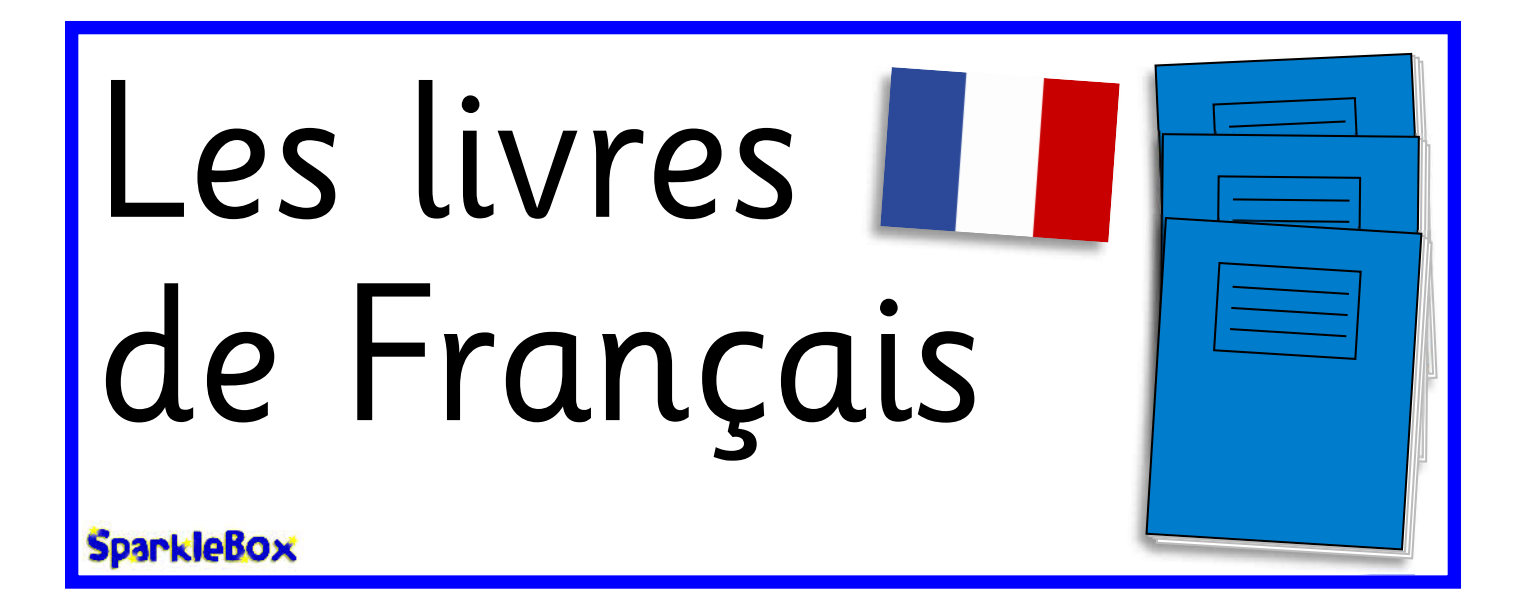

# Le bureau de la maîtresse

SparkleBox

# Le bureau du maître L

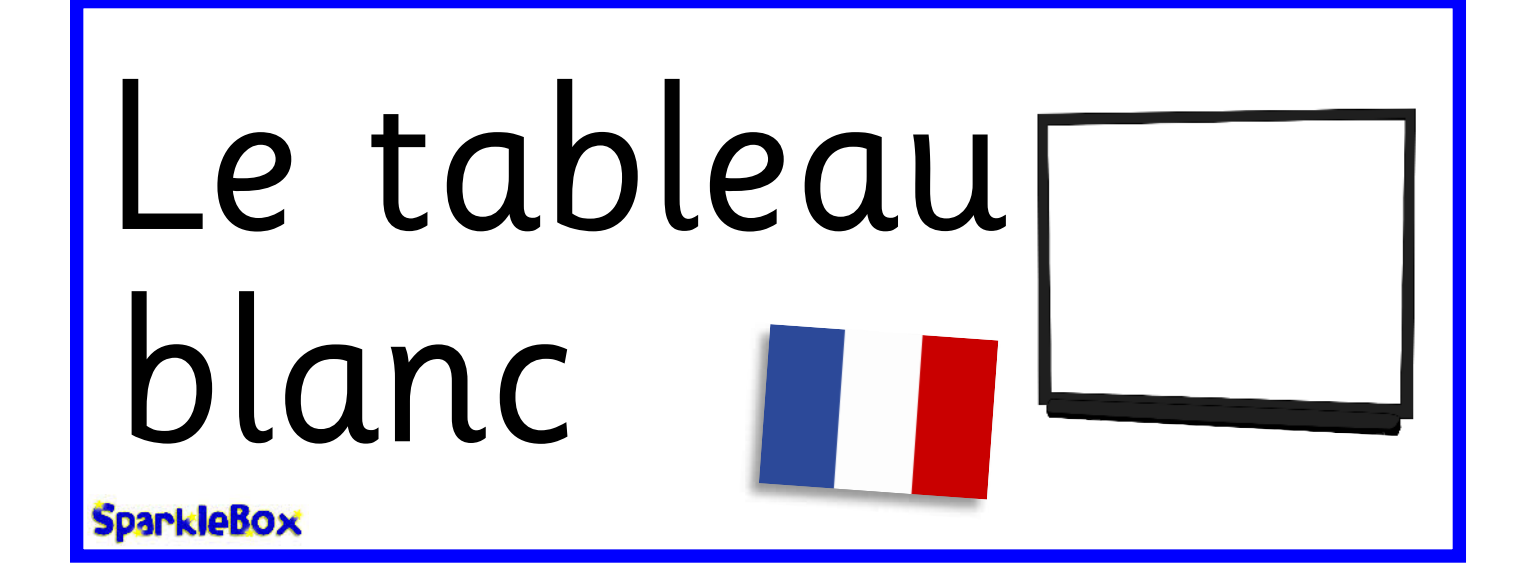

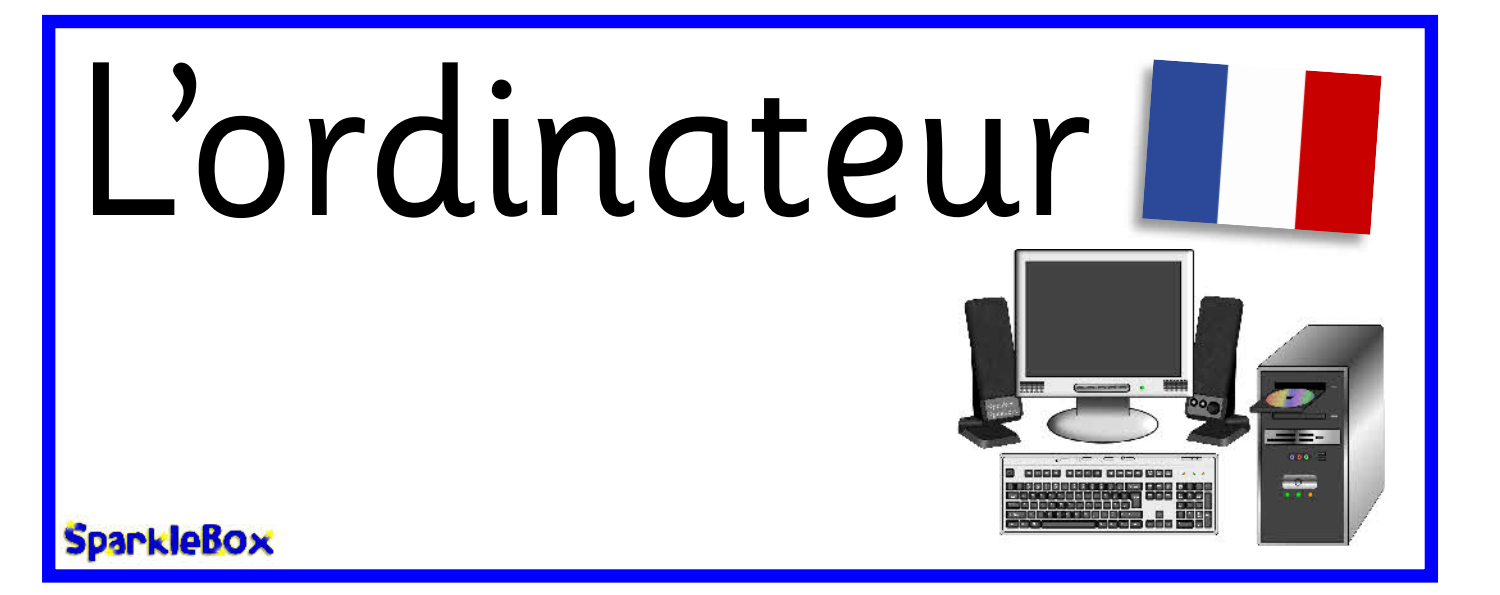

Les ciseaux **SparkleBOx** 

**SparkleBox** © Copyright 2009, SparkleBox Teacher Resources (www.sparklebox.co.uk)

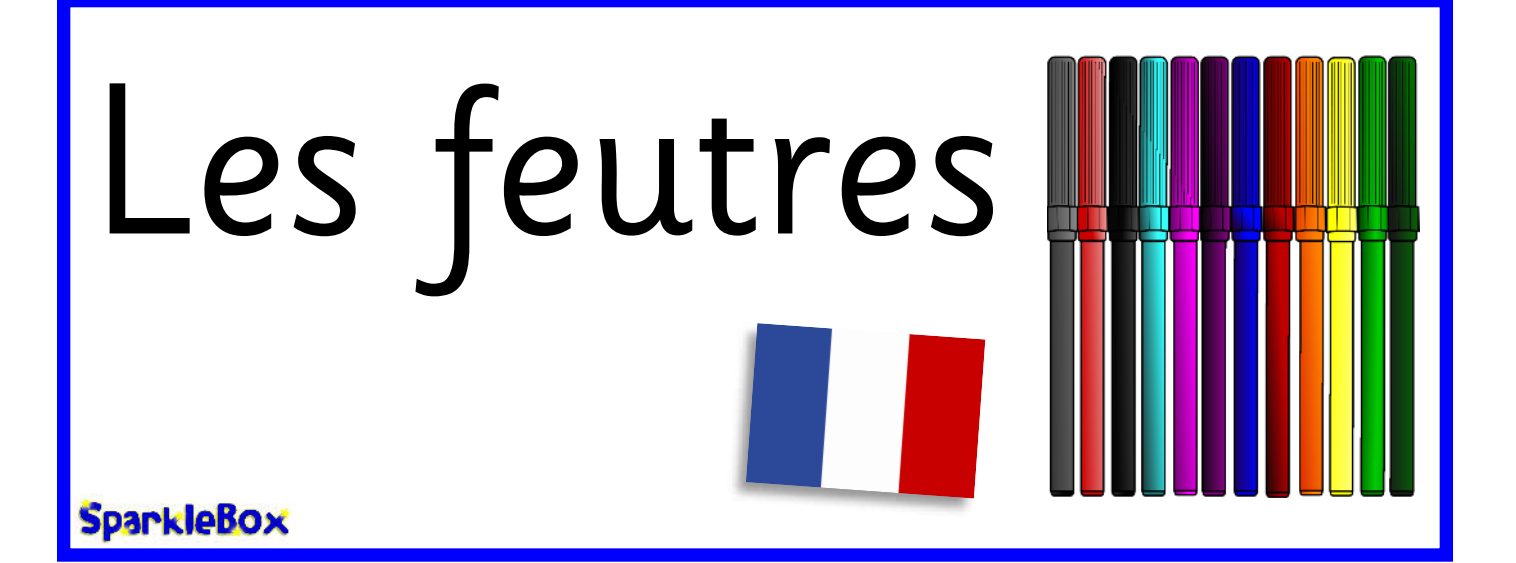

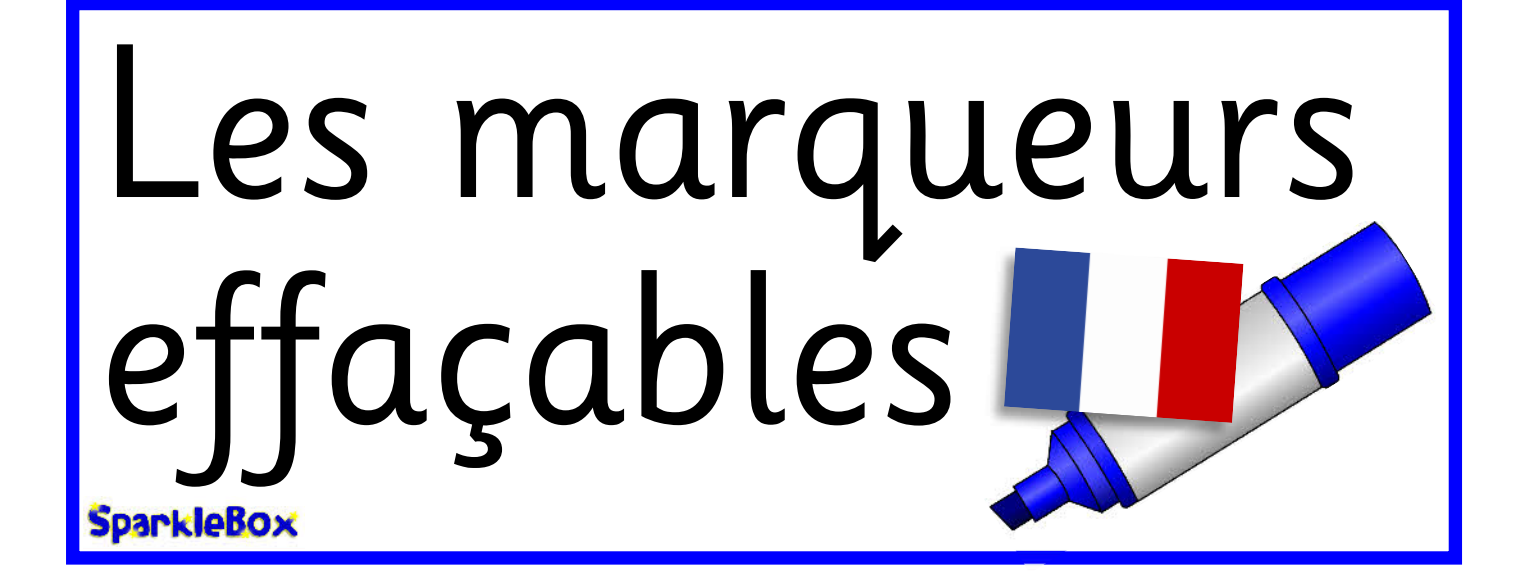

**SparkleBox** 

**SparkleBOx** © Copyright 2009, SparkleBox Teacher Resources (www.sparklebox.co.uk)